## The **Secret of Monkey Island™**

### Reference Card

#### **Getting Started**

Note: If you have previously installed *Monkey Island* on your system, it would be best to delete it prior to running from the CD.

The Secret of Monkey Island is designed to run from your CD-ROM drive. There are four possibilities for running the game:

Running within Windows 95 Running from a DOS-box in Windows 95 Rebooting your computer in DOS-Mode Running in old DOS (pre DOS 7.0) *Each method is outlined below.* 

#### Running in Windows 95

Insert your CD into the CD-ROM drive. The launcher should execute via Autoplay. If you have configured your system to not Autoplay CDs. follow the directions below.

Double-click on the "My Computer" icon (or corresponding icon if you have renamed your computer). Double-click on your CD-ROM drive. You will see a couple of icons here. There will be two folder-icons, and an application called monkey.exe (or monkey depending on how you have configured your system.) Double-click on the monkey.exe icon. This will start the launcher application. If you have no previous installation of *The Secret of Monkey Island* you will be shown a screen of text, followed by a sound card configuration screen. Select your sound preference, press ESC to save, and continue to the main screen. To launch The Secret of Monkey Island, choose "Monkey Island I".

#### Running in a Windows 95 DOS-Box Running in MS-DOS Mode (DOS 7.0) Running in old MS-DOS (DOS 5.x-6.22)

Switch to the CD-ROM drive (if it is drive D, type "d:" and press ENTER). Type "monkey" and press ENTER. This will start the launcher

application. If you have no previous installation of *The Secret of Monkey Island* you will be shown a screen of text, followed by a sound card configuration. Select your sound preference, press ESC to save, and continue to the main screen. To launch *The Secret of Monkey Island* choose *"Monkey Island/'.* 

If, when you attempt to run the game from the launcher, you get the message "Cannot initialise SoundDriver", you should delete the file monkey.ini, from your \monkey directory, and then re-run the launcher.

#### Cursor Controls

For keyboard cursor control, use either the arrow<br>
Reys or the keypad: keys or the keypad:

Vse the ENTER or 5 key to select objects on the screen for use in the sentence line, as well as to select a line of dialog in a conversation. Press the TAB key to use a highlighted verb with the object the cursor is pointing to.

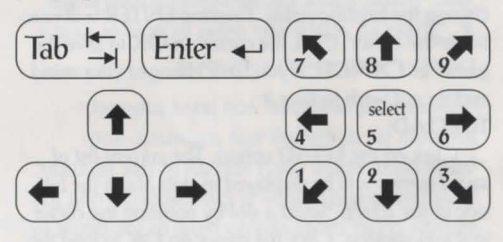

You can use a mouse for cursor control if you have installed a compatible mouse driver. The left mouse button corresponds to the ENTER key on your keyboard. The right mouse button corresponds to the TAB key on your keyboard. If you have both a mouse and a joystick installed, you may select one as your controller by holding down the CTRL key and pressing "m" for mouse or "j" for joystick. You may also recalibrate your joystick if the cursor is drifting across the screen by centring the joystick and pressing CTRL j.

#### Keyboard Controls

 $\triangle$  II of the verbs used in the game can also be se-**Nected by using keyboard commands. Each key** corresponds to one verb. Pressing the appropriate key once is equivalent to moving the cursor over the verb and pressing the controller button. The keys are mapped as follows:

Pull Give Turn off **b**  $\alpha$  **b c c b** Push Talk to Turn on s T N Close · Pick up Look at  $C$   $P$   $L$ Open Walk to Use 0 M *(\* 

#### Save/Load Instruction

Press F5 when you want to save or load a game.

To SAVE: able during the opening sequence or the closing credits. PLAY. The SAVE/LOAD option will not be availmove the cursor and click on **SAVE**. LOAD or Once the save/load screen is displayed, you can

and do not wish to save it. game, or **CANCEL** if you have changed your mind tivate the cursor. Click the cursor on OK to save the change the existing name. Pressing ENTER will reacnew name for that slot or use the backspace key to to it and clicking. Now you will be able to type a side of the screen. Select a slot by pointing the cursor saved games will be displayed in slots along the left Click on the SAVE option. The current list of

#### To LOAD:

and do not wish to load it. game, or **CANCEL** if you have changed your mind to it and clicking. Click the cursor on OK to load the side of the screen. Select a slot by pointing the cursor saved games will be displayed in slots along the left Click on the LOAD option. The current list of

cause you to lose the game you are currently playing. Warning: Loading a previously saved game will

LucasArts logo is a trademark of Lucasfilm Ltd. Company. Used Under Authorisation. All Rights Reserved. The The Secret of Monkey Island<sup>™</sup> & © 1990 LucasArts Entertainment

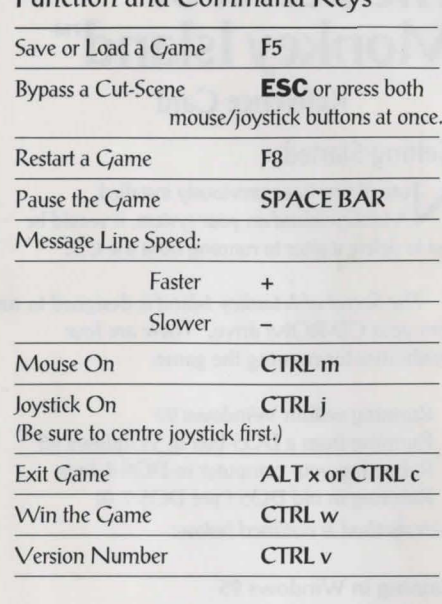

Eunction and Command Keys

 $\alpha$ sie urbs aureg verbang verbanden in used verbanden verbanden verbanden verbanden verbanden verbanden verbanden verbanden verbanden verbanden verbanden verbanden verbanden verbanden verbanden verbanden verbanden verban pc sejected by Galiano publishing by selections by selections key corresponds to one verb. Pressing the approbusie key once is eduivalent to moving the cursor but the verb and pressing the controller button. I he keys are mapped as follows:

pu $v$  uo $12$  $2u$ m $$ slay pursulus,

 $j$ ame the Clame Poutro Disposition

:paads aur asessary + Faster Slower Clear dialogue line  $U_O$  asnow Do Astick On

ToLOAD:

 $3.59$  Sextem Vor  $5.315$ ,  $0.57$ 

(lse sure to centre joystick first.)

Exit Clame extending the EXIRE CTRL c Version Number version CTRL v

Click on the LOAD option. The current Buoje slojs ui pa/ejdsip aq jjim saured pa/es to lail and the left side of the screen. Click on the and right-dight-dick list; through the list; right-dick or first to shortcut to shortcut to the first or  $t$ ayı Sununod  $\Lambda q$  101s e 12313 $\zeta$  101s awes and save the l cursor to it and clicking. Click the cursor on OK to load the game, or CANCEL if you have changed your mind and wish it also hop to load it. Sulved papers Associated a Sulpeon : Sulture M wijj canes Aon to jose the Baues Aon are critically blaying. If you think you will want to think at the the of sure be the sure before how because of asset of a sure for the top sure for the top sure for a sure for  $\alpha$ SAVE the game before LOADing a different one. LucasArts 1991 © & TM *Revenge 's LeChuck : Island£ Monkey*  Entertainment Company. Used Under Authoriasing. All Rights Reserved. AVUSE is a trademark of LucasArts Entertainment Company. The Lucas/rts logo is a trademark of Lucasfilm Ltd.

Fave or Load a Clame and Save or F5 Bypass a Cut-Scene - ESC or press both

 $F = \frac{1}{2}$  (jame the  $\frac{1}{2}$  supplying the Restart Reserves to  $\frac{1}{2}$ 

internal speaker  $\mu$ u<sub>o</sub>

. once/joystick buttons at once.

**BRACE BAR** 

p.reoq punos softer lapnol

(pou<sub>ad</sub>). CTRL<sub>m</sub> CTRL<sub>j</sub>

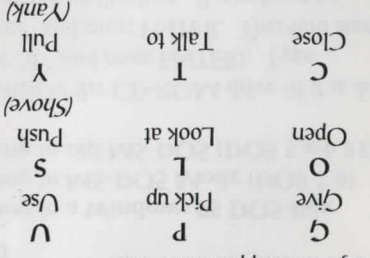

#### $2421$   $\sqrt{40}$

 $1$  attempt will generate the function of  $\mu$  is  $\mu$ Ito 13th pape pape se specifional as disk hard the use of the use of the use of the use of the use of the use to use to use to use to use to use to use to use to use to use to use to use to use to use to use to use to use of serivity could cause certain parts of the same to ay unb 'suaddey siyi il . Algeably a moop mois alow dn aal of Al pue (itslif aweg aves) ameg -pue-apuntual fue Suivolual fq Aloulatu installed. have now payed in payer installed.

#### suoj22n.12suj poo7/2000

 $P$  issay a load of the save to respect to property property  $P$  $\alpha$ is supe $\alpha$  is save/load the analysis same. by and cursor the can buy cursor superfield as a return (to LCA) (to return to the game as it was before you pressed F5) or  $QUU$  (to quit r/awe8 ay

#### **EXALE:**

Click on the  $5\Delta V$ E option. I he current list aloop slots ui pa/pldsip aq jum satura pa/ps to and the left side of the screen. Click oo ship and right-dick is equal the list; it also the through or the to shortcut to shortcut to the first or last seve game slot: Select a slot by substantial to able to able provide will be aple to compare to cursor to cursos to cursos to cursos to cursos to cursos to type a new name for that slot or use the pue aueu sunsistang the cxisting and and ENTER Previously saved game. Press ENTER or click on OK to save the game. Click on **CANCEL if you have changed your mind and** II JUST OF RISIM 10 OD

# $U$  DOMKES ISTYNO J: **e™ Nc; e ve R s ' LeCnucK.**

#### Reference Card

**XOg-SOG S6 SMODULA P UI BUILLING** 7.0) (DOS Mode MS-DOS in Running 16.23.3-22.5 (Sold Sold-State of Building in Rev. 1992)

Switch to the CD-ROM drive (if it is drive D, type "d:" and press  $ENIER$ ). Type " nonkey" and press ENTER. This will start the launcher application. If you have no *DI is pues installation to nonkey laters is* Chuck's Revenge, you will be awork a sereen configuration of A given by configuration and the production ESC pelect you sound preference, press ESC Io save, and continue to the main screen. To *genuch <i>Nonkey Island 2: Le Chuck's Revenge,* r. *Island Monkey "* choose

from you attempt to run the game from Lhe launcher, you get the message " cannot adi stale soundDriver", you should delete the file monkey.ini, from your /monkey directory, and then re-run the launcher.

Enpoarable controls You can use a mouse for cursor onder it<br>was a used to compatible mouse<br>but to but the vertex of the select to putton is<br>posted in  $\frac{1}{2}$  of the select to  $\frac{1}{2}$  and  $\frac{1}{2}$  and  $\frac{1}{2}$  and  $\frac{1}{2}$  and  $\frac{1}{2}$ More installed a compatible mouse

oplects on the screen for use in the sentence line, as well as to select a line of dialogue in a converghi a sation is a putton of the same rightlighted verb with the object to which the cursor is point if you pave poth a subsetick a bottek installed, you may select one as your controller by u, Buissaid pue Aay Tall and holding Buipjou ror mouse or T tor joystick. You may also recaliprate your joystick if the cursor is drifting across pression parameter and purpose of an assessed the series and series and series and series the series of an ana  $C$ IKT<sup> $)$ </sup>

For keyboard cursor control, use either the arrow keys or the keypad. The ENTER (or 5) key kay AA is the left mouse button; the TAB key button as a typical the top component the top component the top counter-

 $p$ 22.102 $q$  buzzah

Nonkey Island *2*: Le Chuck's Revenge on<br>
Nonkey Island 2: Le Chuck's Revenge on your system, it would be best to delete it prior to  $C$  of  $C$  of  $C$  in the  $C$ 

Monkey Island 2: Le Chuck's Revenge is designed to run from your CD-ROM drive. There are four possibilities for running the

game:

95 Windows within Running **96 SMOPUIM UI XOQ-SOCT P WINDING** Rebooting your computer in DOS-Mode Running in old DOS (pre DOS 7.0)

*below. outlined is method Each* 

#### So swopuj Mui Buiuun

Insert your CD into the CD-ROM drive. I he launcher should execute via Autoplay. If hou pave configured your system to not Autoplay CDs, follow the directions below.

Double-click on the "My Computer" icon rencesboupting icon if you have renamed Nont computer). Double-click on your CD-ROM drive. You will see a couple of icons here. There will be two folder-icons, and an application called monkey.exe (or monkey grad baug on poor and pane configured have an system.) Double-click on the monkey.exe rcon. I his will start the launcher application. If you have no previous installation of *Nonkey* Beland 2: Le Chuck's Revenge, you will be punos e Aq pamolloì dixai to nasus e umous card configuration screen. Select your sound preference, press ESC to save, and continue to **10 Islam Screen.** To launch *Monkey lahal 2: Island Monkey "* choose *, Revenge s ' Chuck Le*